## FEDRIGONI

Jaggaer SRM Vendor Master Data Module

SUPPLIER MANUAL SUPPLIER

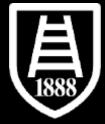

#### Index

Registration invitation and portal access Mandatory data compiling for activation (onboarding)-for new suppliers **Credential activation Access after credential activation** Message area **Completion of commodity questionnaires** Modification of dataset (for Supplier already in the platform)

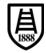

1. Registration invitation and portal access- for new suppliers

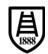

• In order to access the Fedrigoni procurement portal you will receive an email inviting you to register on the portale with the assignment of a username and password that can be changed at the first login.

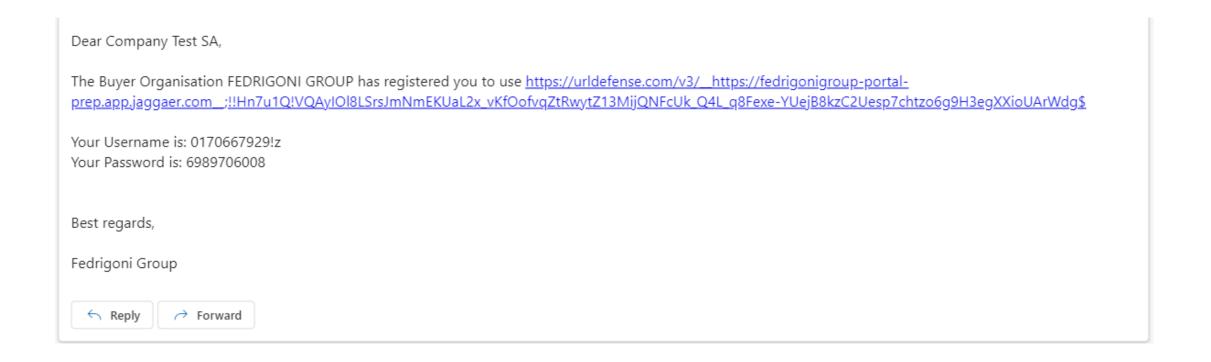

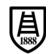

#### **FEDRIGONI**

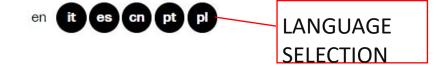

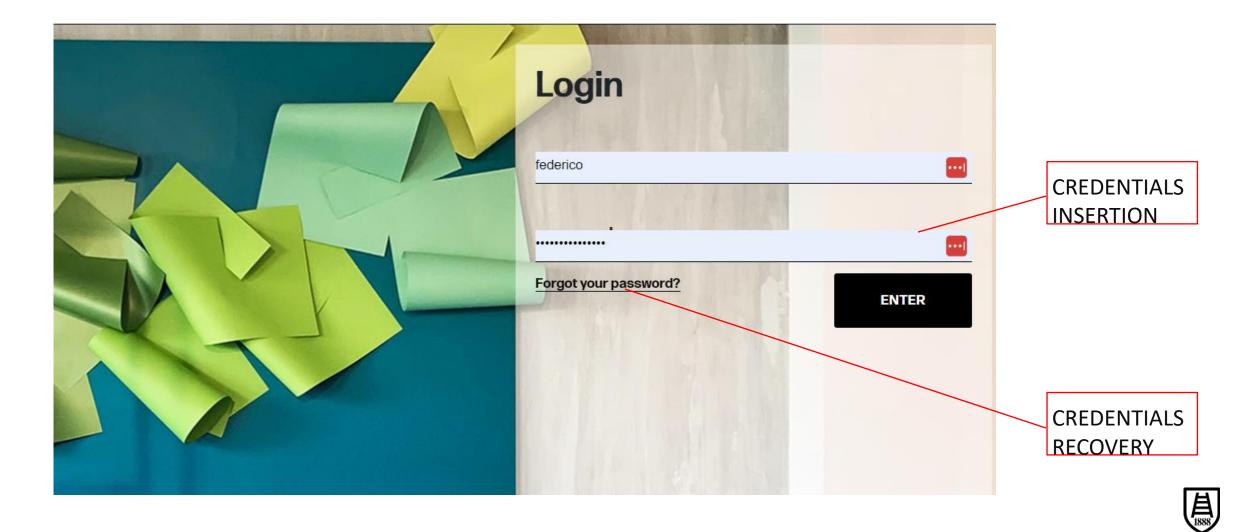

- Change password during first access.
- You will receive a confirmation mail after the password change was performed successfully.

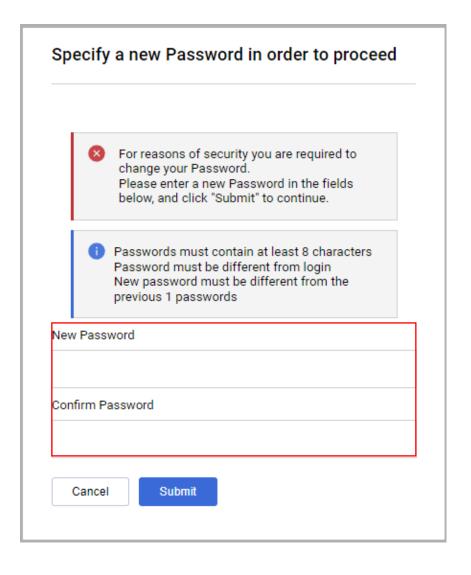

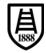

# 2. Mandatory data compiling for first activation (onboarding)

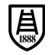

Navigation index with indication of data completion.

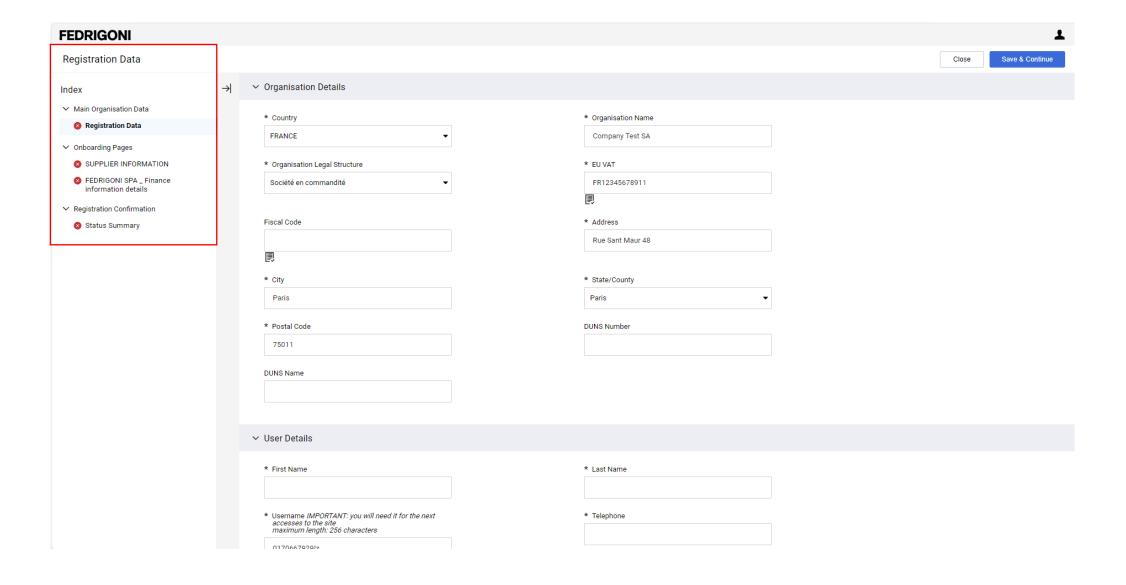

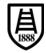

- Pre-filled data provided by Fedrigoni already filled in and editable (e.g. Country, EUVAT).
- You have to fill in mandatory data "\*" of Organization to finalize the registration.
- Click "Save &Continue".

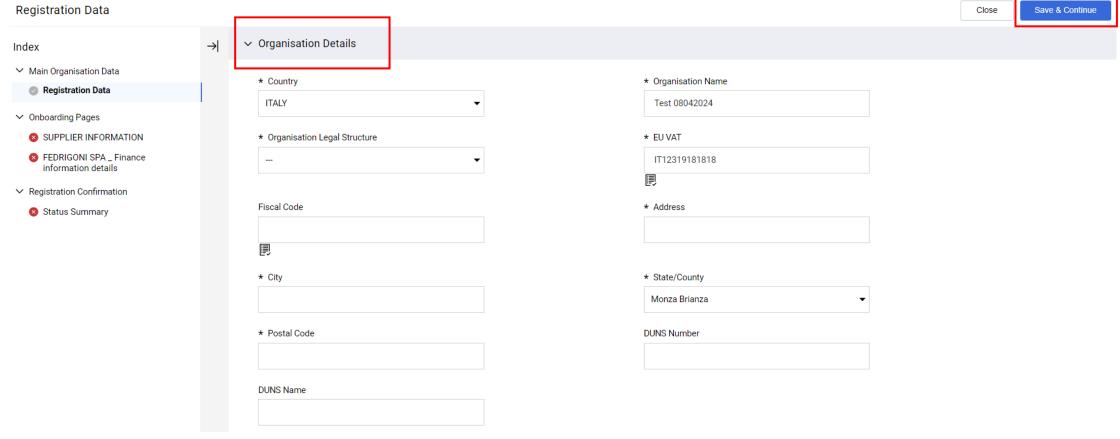

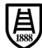

- Pre-filled data provided by Fedrigoni already filled in and editable (e.g. username, email).
- You have to fill in mandatory data "\*" of User to finalize the registration.
- Click "Save&Continue".

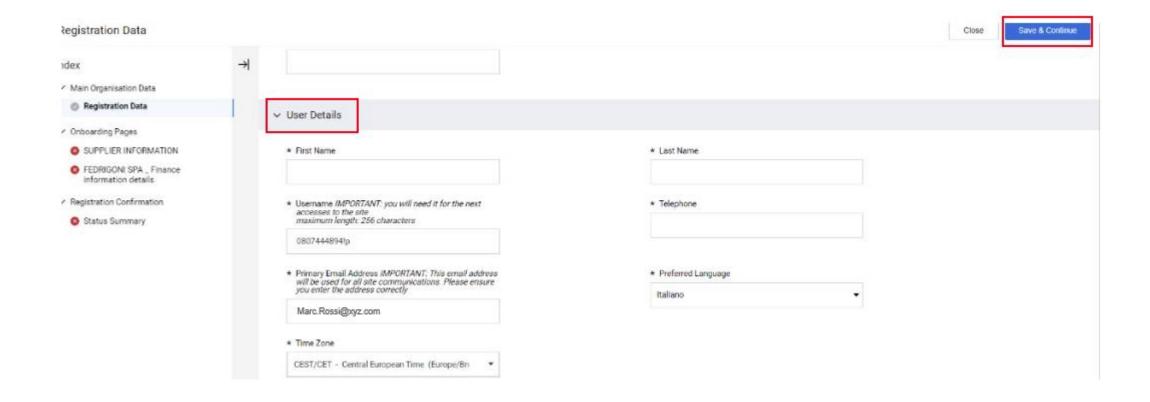

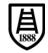

N:B if needed, In the case of a country belonging to the EU, you can enter an EUVAT number of a country other than the one selected by selecting the option highlighted.

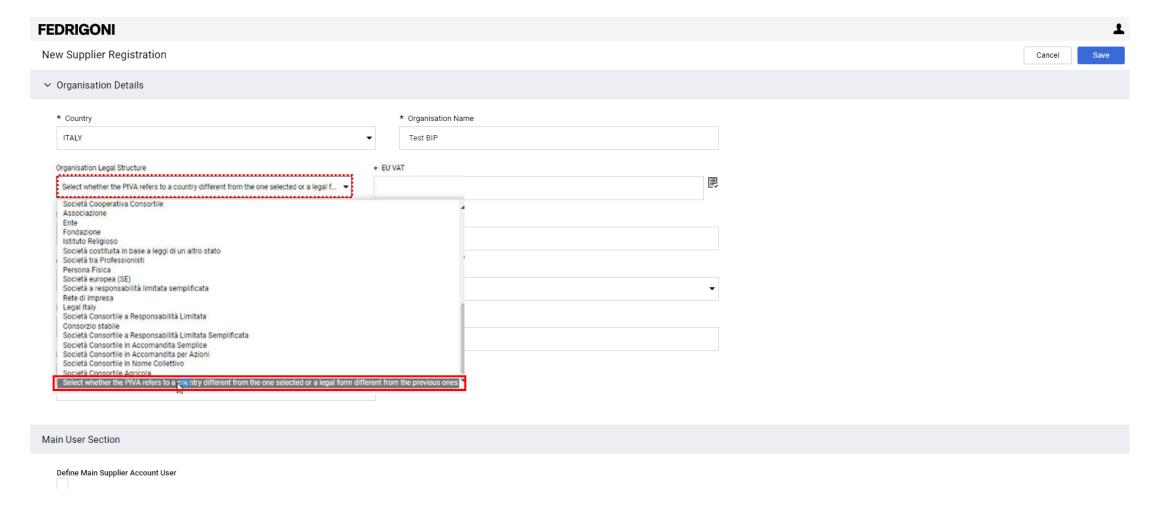

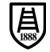

• Example of error reporting during data entry.

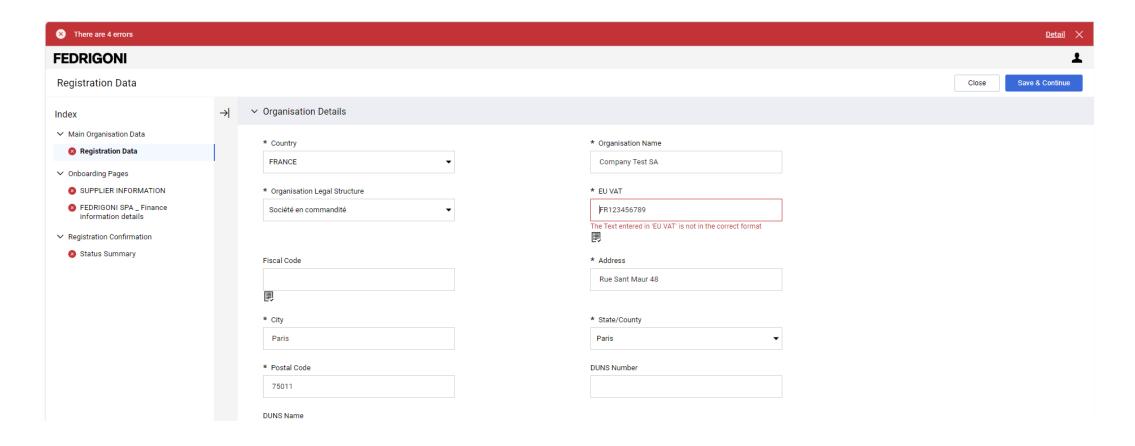

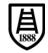

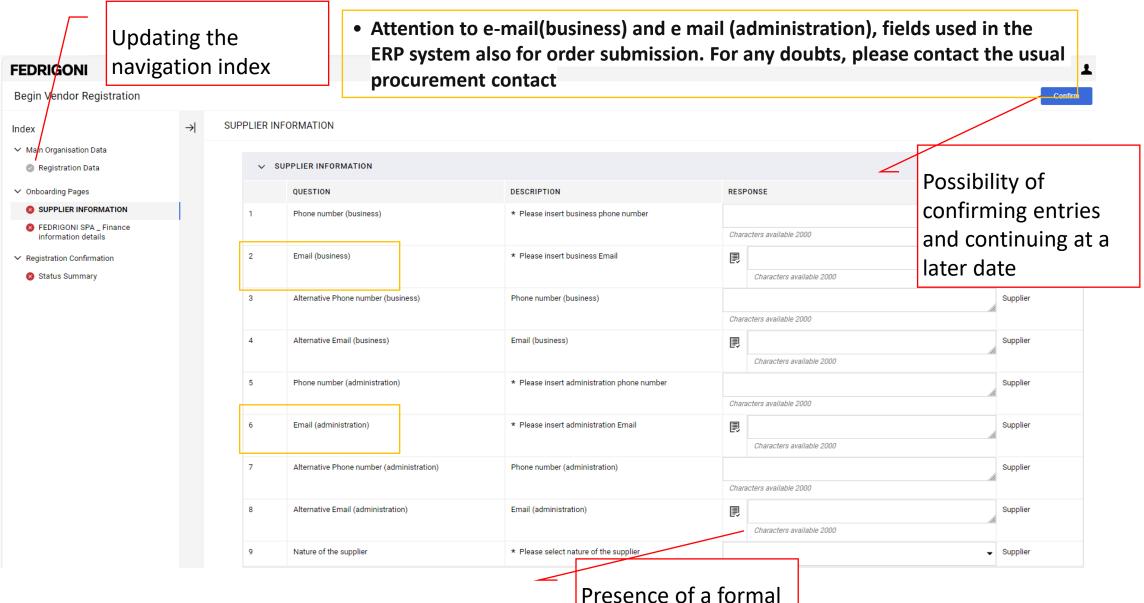

validation rule for the

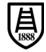

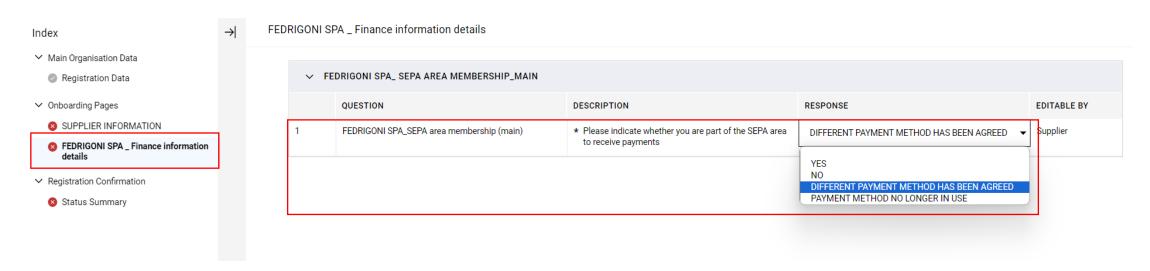

- Regarding financial information, you need to declare using a single choice menu:
  - if you are part of SEPA area, choosing option "YES" or "NOT", and fulfil relevant dataset;
  - if different payment method (not a bank transfer) are been agreed with Fedrigoni choosing option "DIFFERENT METHOD HAS BEEN AGREED";
  - potential validity end of financial information previously fulfilled choosing option "PAYMENT METHOD NO LONGER IN USE".

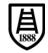

#### Option "YES" chosen and relevant information requested.

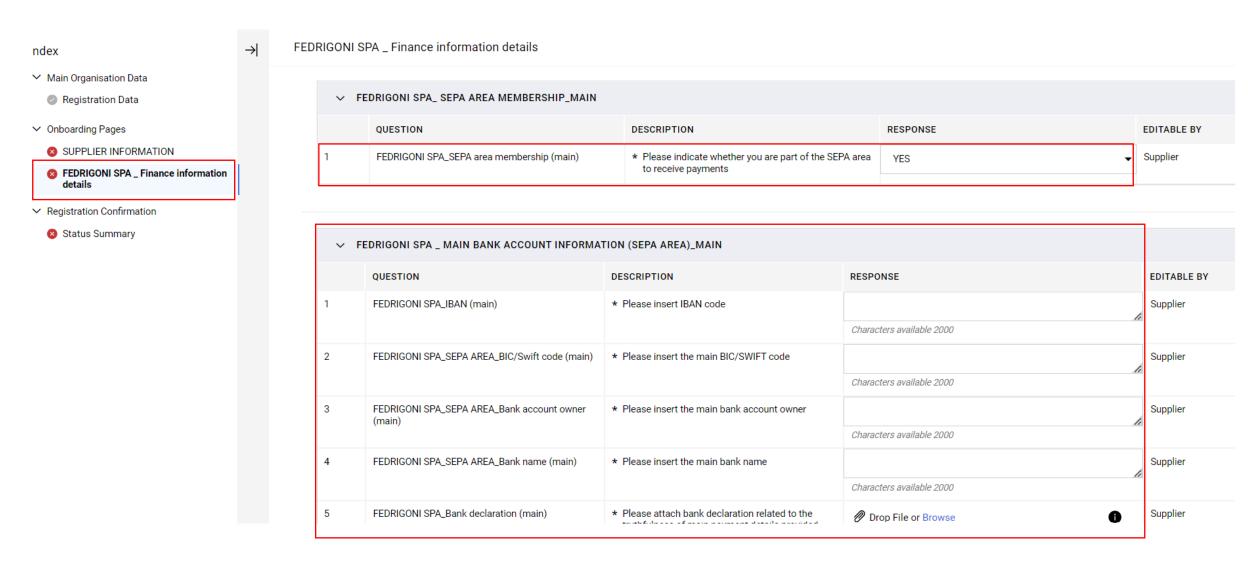

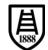

#### Option "NO" chosen and relevant information requested.

5

FEDRIGONI SPA\_Bank declaration (main)

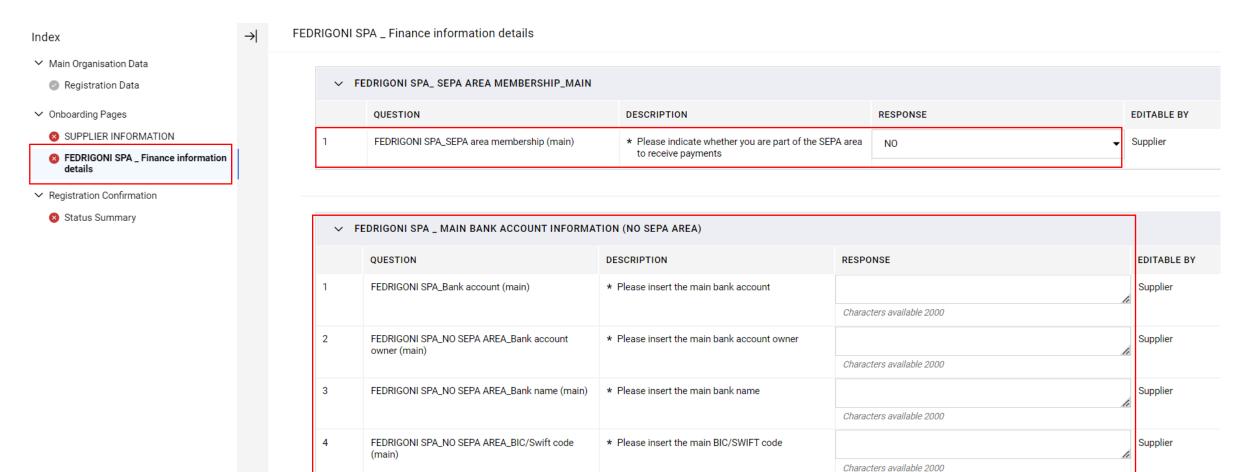

\* Please attach bank declaration related to the

truthfulness of main navment details provided

Drop File or Browse

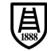

Supplier

0

 By selecting «DIFFERENT METHOD HAS BEEN AGREED« it's not necessary to fill other data

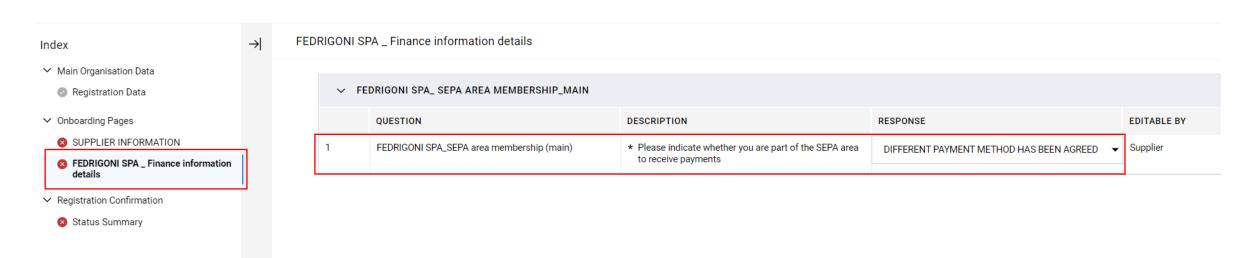

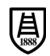

• First set of financial information must be filled in. In any case you can add further financial information choosing option "YES" and fill in the data that will appear subsequently.

| Pagistration Data                                                                                                    |   |                                                  |                                                                   |                                |             |
|----------------------------------------------------------------------------------------------------|---|--------------------------------------------------|-------------------------------------------------------------------|--------------------------------|-------------|
| Registration Data                                                                                                    |   | QUESTION                                         | DESCRIPTION                                                       | RESPONSE                       | EDITABLE BY |
| Onboarding Pages                                                                                                    | 1 | FEDRIGONI SPA_SEPA area membership (2ND)         | * Please indicate whether you are part of the to receive payments | SEPA area YES                  | ✓ Supplier  |
| SUPPLIER INFORMATION                                                                                                    |   | to receive payments  YES                         |                                                                   |                                |             |
| ▼ FEDRIGONI SPA _ Finance information details  ■ Control of the control of the control of t |   |                                                  |                                                                   | NO<br>PAYMENT METHOD NO LONGER | IN USE      |
| Registration Confirmation                                                                                                    | ~ | FEDRIGONI SPA _ 2ND BANK ACCOUNT INFORMAT        | ION (SEPA AREA) 2ND                                               |                                |             |
| Status Summary                                                                                                    |   |                                                  |                                                                   |                                |             |
|                                                                                                    |   | QUESTION                                         | DESCRIPTION                                                       | RESPONSE                       | EDITABLE    |
|                                                                                                    | 1 | FEDRIGONI SPA_IBAN (2ND)                         | Please insert IBAN code                                           |                                | Supplier    |
|                                                                                                    |   |                                                  |                                                                   | Characters available 2000      |             |
|                                                                                                    | 2 | FEDRIGONI SPA_SEPA AREA_BIC/Swift code (2ND)     | Please insert the BIC/SWIFT code (2ND)  Cha                       |                                | Supplier    |
|                                                                                                    |   |                                                  |                                                                   | Characters available 2000      |             |
|                                                                                                    | 3 | FEDRIGONI SPA_SEPA AREA_Bank account owner (2ND) | Please insert the bank account owner (2ND)  Chart                 |                                | Supplier    |
|                                                                                                    |   | ()                                               |                                                                   | Characters available 2000      |             |
|                                                                                                    | 4 | FEDRIGONI SPA_SEPA AREA_Bank name (2ND)          | Please insert the bank name (2ND)                                 |                                | Supplier    |
|                                                                                                    |   |                                                  | Cha                                                               | 0111-1-1-0000                  |             |
|                                                                                                    |   |                                                  |                                                                   | Characters available 2000      |             |

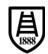

 Choosing option "PAYMENT METHOD NO LONGER IN USE" the mandatory financial information previously filled in for the SEPA circuit or the NON-SEPA circuit will be deleted and you could add, if necessary, an alternative set of financial data.

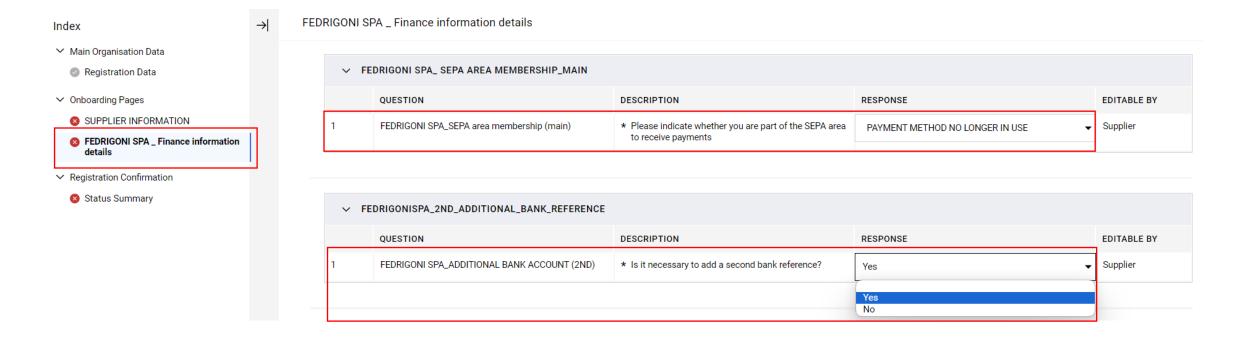

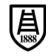

## 3. Credential activation

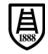

Supplier Manual - Credential activation

 Once all the mandatory data has been filled in, registration is completed and your credentials are activated.

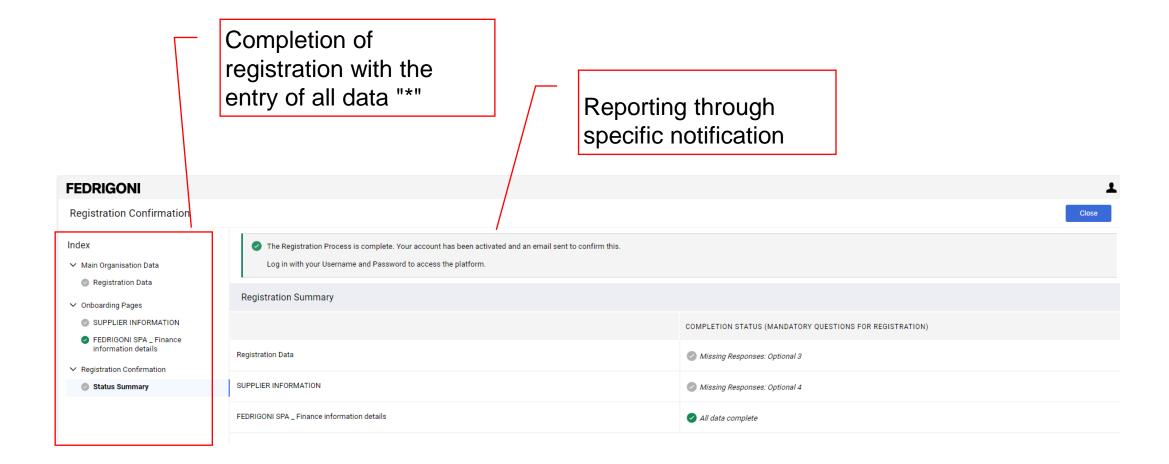

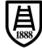

Supplier Manual - Credential activation

- Mail of activation or credentials enabling access to all areas of competence on the Fedrigoni portal will be send to email address inserted in "User" area of registration.
- Follow the link and log in with your updated registration data.

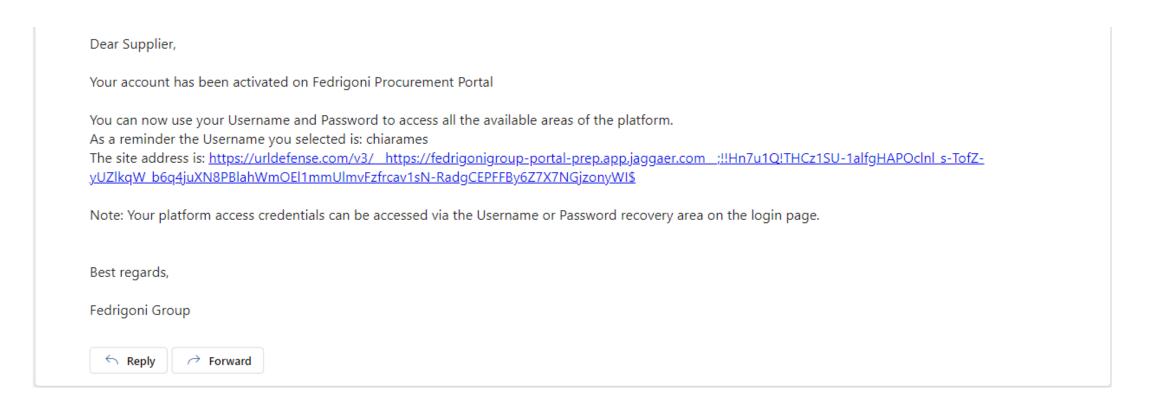

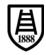

### 4. Access after credential activation

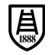

Access trough "Main Dashboard" and link to access data

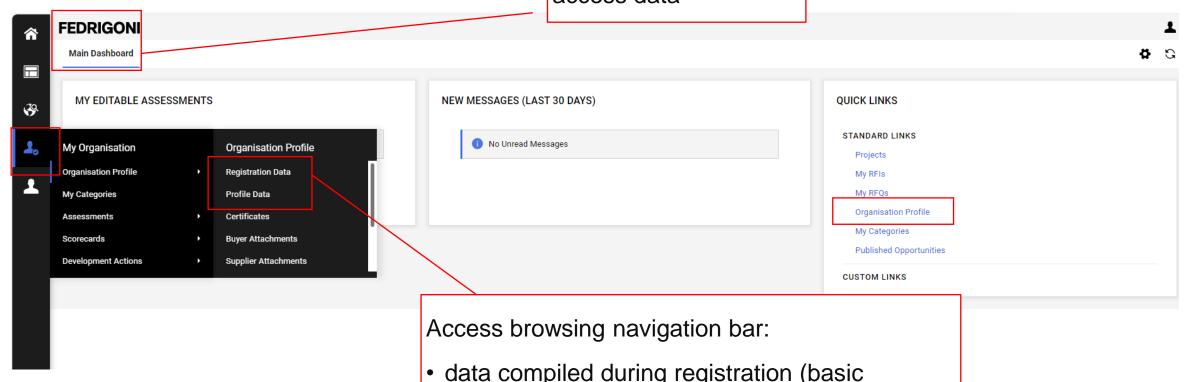

- data compiled during registration (basic information as organisation name, address etc.)
- data compiled during registration (additional information as financial data)

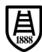

- "Registration Data" page.
- Chance to switch in edit mode.

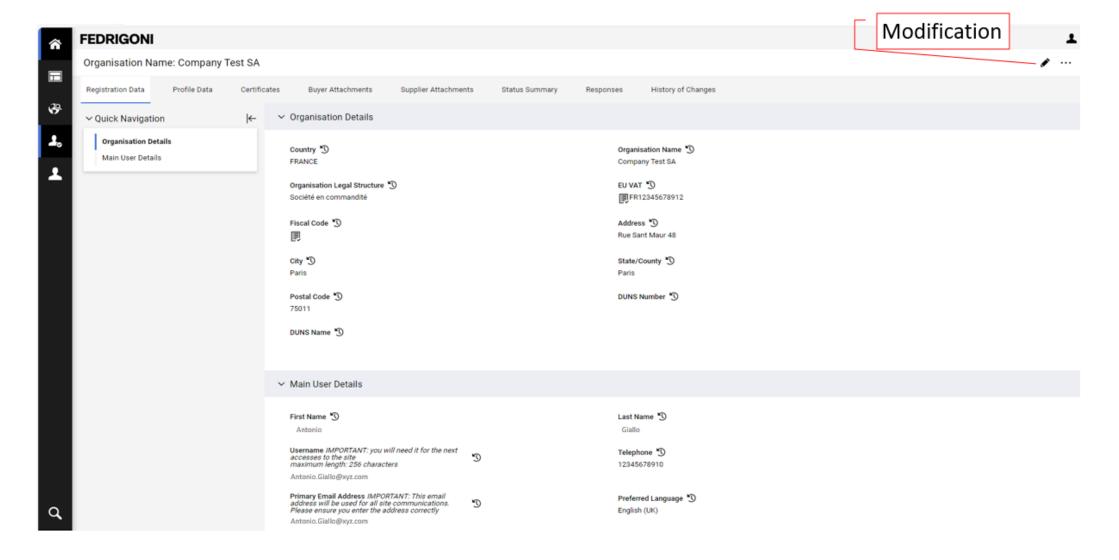

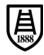

 Difference between editable registration data and non-editable data (Organisation name) for which it is necessary to request Fedrigoni authorization.

| FEDRIGONI                          |                                                          |                                      |                     | 1      |
|------------------------------------|----------------------------------------------------------|--------------------------------------|---------------------|--------|
| Organisation Name: Company Test SA |                                                          |                                      |                     | Cancel |
| ✓ Quick Navigation                 | → Organisation Details                                   |                                      | Non-editable fields |        |
| Organisation Details               | * Country  FRANCE  ▼                                     | Organisation Name<br>Company Test SA |                     |        |
|                                    | * Organisation Legal Structure  Société en commandité  ▼ | * EU VAT FR12345678912               |                     |        |
|                                    | Fiscal Code                                              | * Address  Rue Sant Maur 48          | Maur 48             |        |
|                                    | * City Paris                                             | * State/County Paris                 | •                   |        |
|                                    | * Postul Code  75011  DUNS Name  Editable fields         | DUNS Number                          |                     |        |
|                                    | Editable fields                                          |                                      |                     |        |

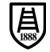

- Additional profile data.
- Click on form title to access specific profile data.

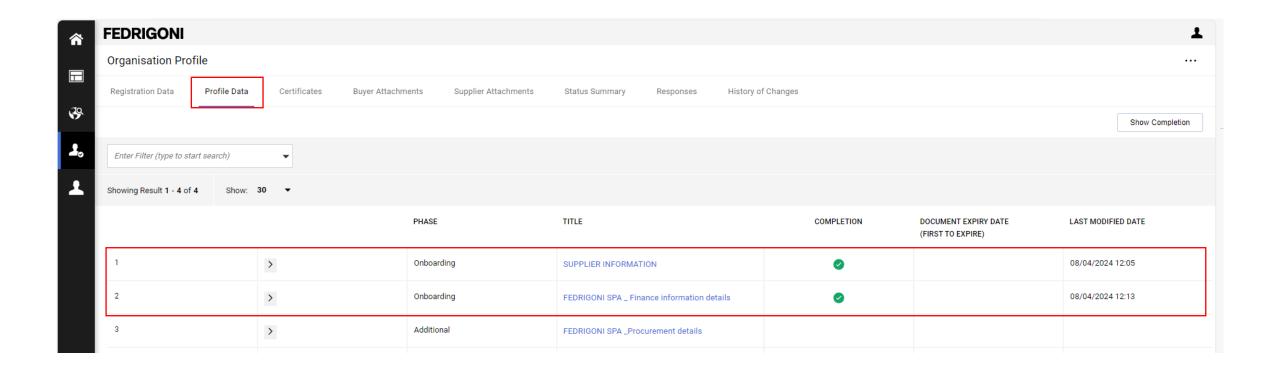

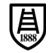

Assessments area to manage profile data changes and messages with Fedrigoni.

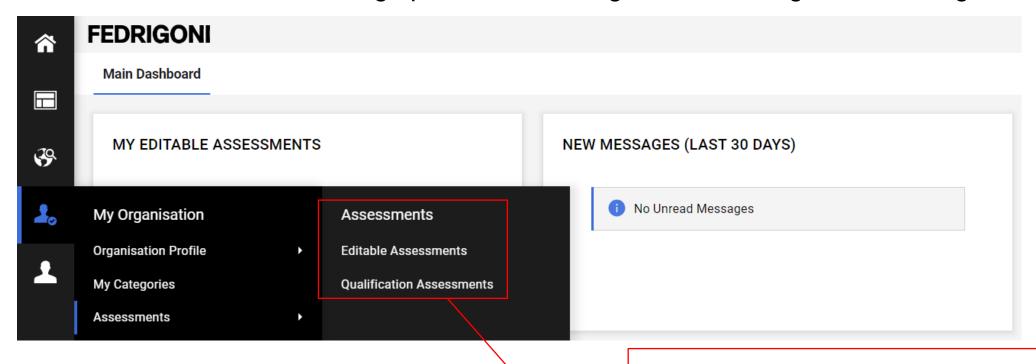

#### Access Assessments:

- Qualification Assessments (messages management)
- Editable Assessments (specific area for modifications made available by Fedrigoni or requested)

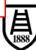

## 5. Message area

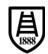

Supplier Manual - Message area 30 • pag

Access the "Qualificatione Assessment".

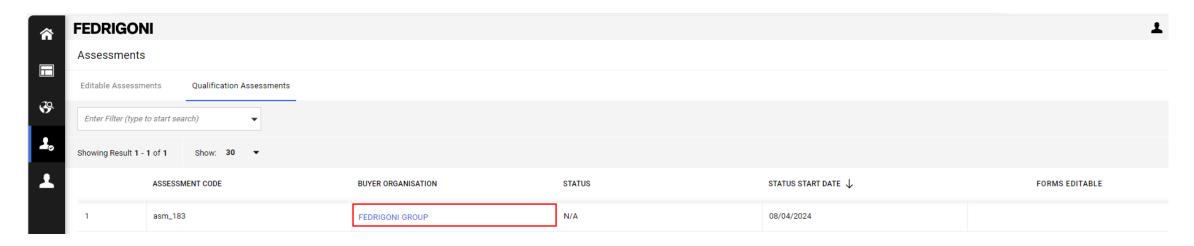

Access "Messages" (Received, Sent, Draft, Forwarded) and then on "Create message" in order to create a new message.

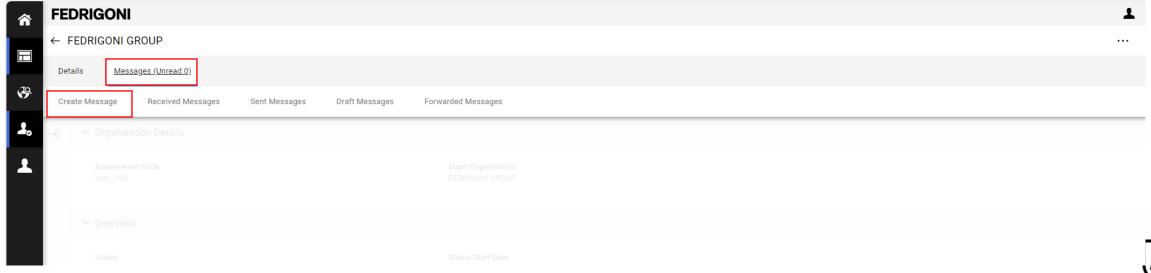

Supplier Manual - Message area 31 • page

- Sending a message to Fedrigoni:
  - Fill out the subject and the message.
  - Add attachments if you need.
  - Click on "Sent message".

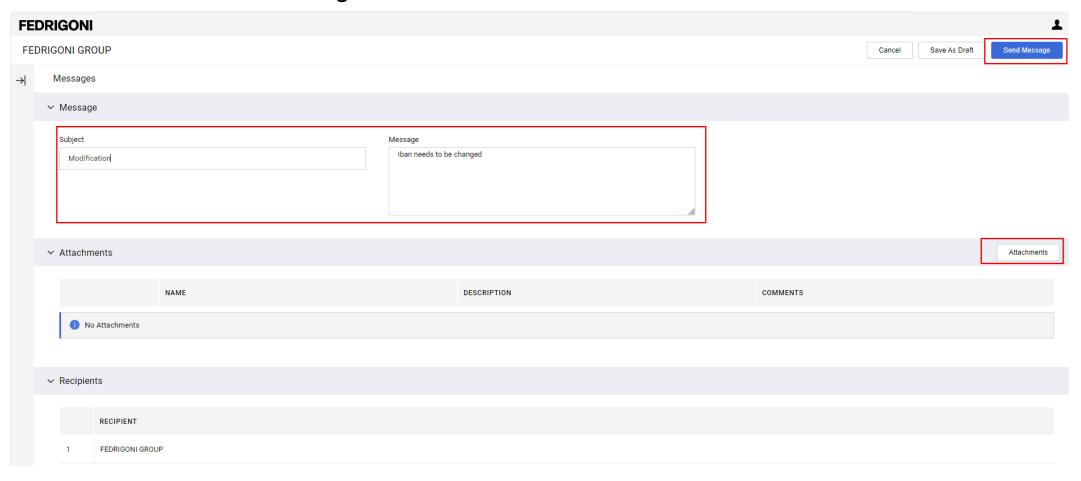

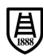

## 6. Completion of category questionnaires

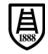

 If Fedrigoni requests the compilation of specific data relating to product categories, a classification notification will be sent.

Dear Pia Schuhmann (Test BIP),

A Buyer authorised to update your Classifications has made the following changes on Fedrigoni Procurement Portal: Category Selected GMD0701 - Liner Film - PET Not Siliconized Category Selected GMD0702 - Liner Film - PET Siliconized

To access your Profile:

- Connect to https://urldefense.com/v3/ https://fedrigonigroup-portal-prep.app.jaggaer.com ;!!Hn7u1Q!Qm TORw8NB2Lac-l6aTc2agFSaKOafXY7AiPvt1jsj0B8YFipp0pgQ-QgBLqyahYx2qyp5XHELIHbWaDwMhxcoptAo85AMXHdng\$
- Enter your Username and Password
- Go to My Categories in the My Organisation area

Best regards,

Fedrigoni Group

• As well as a notification on how to access the specific area where the data must be filled in:

Dear Test BIP,

The Buyer Organisation FEDRIGONI GROUP has requested that you verify and update data in the Category Specific Forms on Fedrigoni Procurement Portal

ssessment Code: asm\_162

Dimension: Qualification

Assessment Group Name: Qualification Assessment

Buyer Comment (optional):

To access the questions (provided your access allows you) click the following link and enter your Username and Password <a href="https://urldefense.com/v3/">https://urldefense.com/v3/</a> <a href="https://urldefense.com/v3/">https://urldefense.com/v3/</a> <a href="https://urlde

Or browse as follows:

- Connect to https://urldefense.com/v3/ https://fedrigonigroup-portal-prep.app.jaggaer.com ;!!Hn7u1Q!UqME3B7DiFnb QrS5CONKKiJh GqpjfDNryrb29ufn8-5EUkNsW4jNDSUETcM CaO9PY4dyFAzENOQmH6EICT8P0j3ebbRTKtbs\$
- Enter your Username and Password
- Go to Assessments in the My Organisation Area
- Click Editable Assessments
- Select the required Forms complete and review
- Click 'Return Forms to Buyer' to send the Forms back to the Buyer

GMD0701 Liner Film - PET Not Siliconized GMD0702 Liner Film - PET Siliconized

Best regards,

Fedrigoni Group

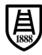

 To access the compilation area, log in via the dashboard in the "My Editable Assessments" area:

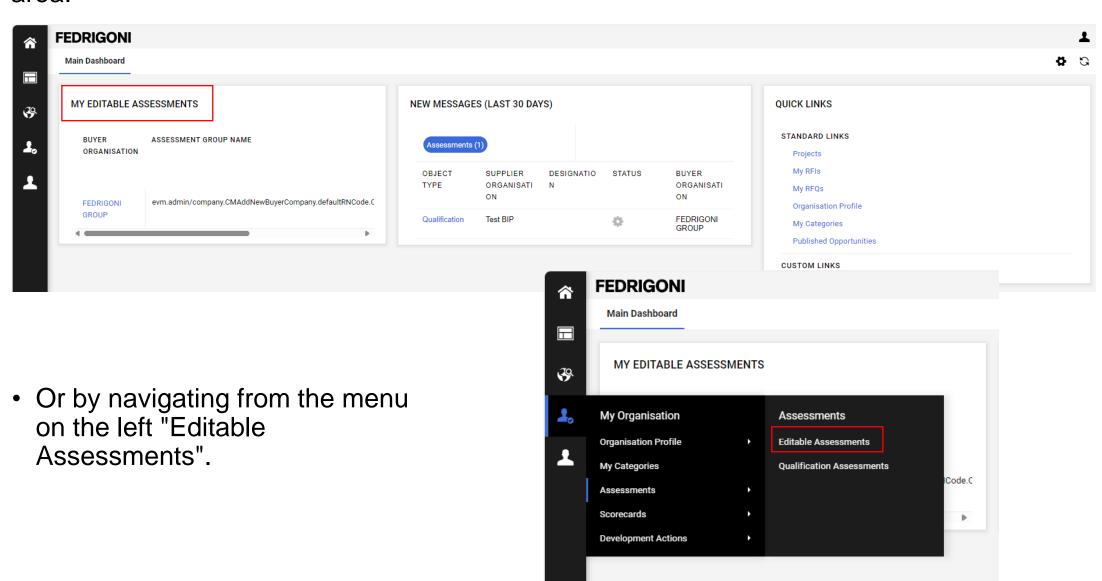

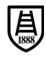

• If you used «Editable Assessments» area to acess now click on the assessment code.

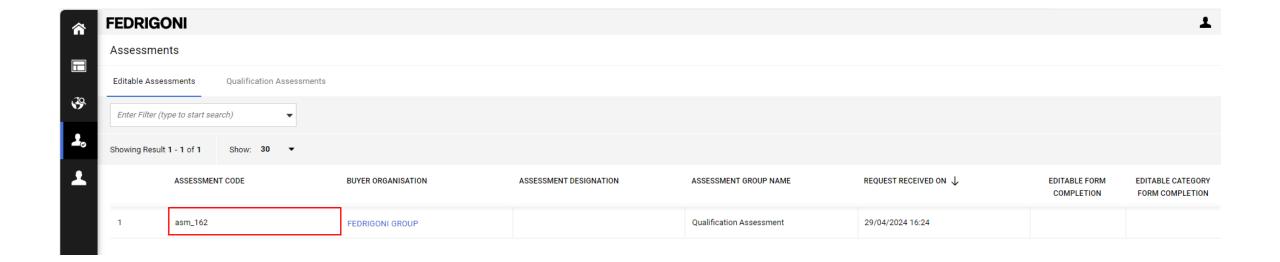

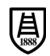

• Click on the category code to start filling in the questionnaire with the data requested by Fedrigoni.

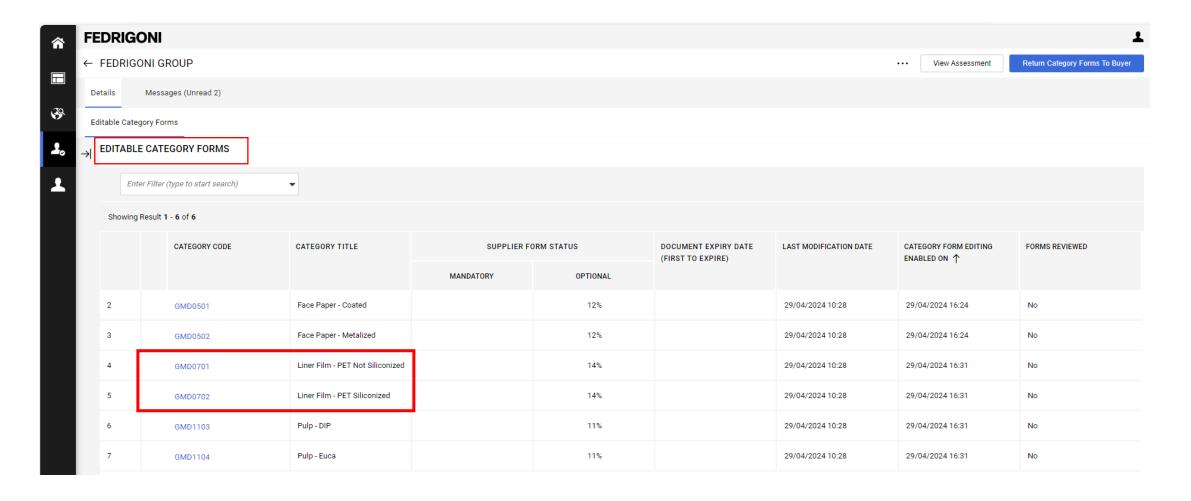

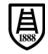

## Data entry - All fields optional. Then click on "Save".

### Submission to Fedrigoni upon completion of the data entry.

#### **FEDRIGONI** Classification: >Category Tree>Cotton>Cotton linters pulp 1st cut Cancel .... NONE Other Certifications Do you have other certifications? Yes Supplier FOOD SUPPLY CHAIN CERTIFICATION A) Supplier A) Has certifications for the food supply chain (BRC IOP/IFS packaging / B) DOESN'T have food certifications but HAS a risk analysis system (HACCP), GMP and health and hygiene requirements and provides products for the food chain, equipped with the relative declaration of conformity / product conformity verification C) DOESN'T have food certifications, DOESN'T have a risk analysis system (HACCP), GMP and health and hygiene requirements but provides products for the food chain, equipped with the relative declaration of conformity / product conformity verification D) DOESN'T have food certifications, DOESN'T have a risk analysis system (HACCP), GMP and health and hygiene requirements, provides products for the food chain, WITHOUT the relative declaration of conformity / product conformity verification E) DOESN'T have food certifications, HAS a risk analysis system (HACCP) GMP and health and hygiene requirements and provides products for the food chain, WITHOUT the relative declaration of conformity / product conformity verification F) doesn't have a business based on feed supply chain (N/A) ✓ CYBER SECURITY RESPONSE **EDITABLE BY** TITLE DESCRIPTION Cyber Security Indicate which activities your company manage for the Fedrigoni Group: A) provides IT (Information Supplier Technology) or OT A) provides IT (Information Technology) or OT (Operational Technology) (Operational Technology) products and/or services (Examples of IT assets: Application, Cloud products and/or services Services, Software Development, IT systems, etc.); B) has privileged access to IT or OT assets B) has privileged access to IT or OT assets (e.g. applications, systems) (Privileged access is aimed to perform functions that ordinary/standard C) needs to process users are not authorized to perform); personal data to deliver the supply C) needs to process personal data to deliver the supply (Personal data are any information that relates to an identified or identifiable a particular

person. Examples of personal data are: HR data (e.g. health data of

employees, curricula vitae), Marketing data (e.g. information about

suppliers));

customers, customers' list), Finance data (e.g. active invoices, information

about suppliers), Legal data (e.g. contracts with customers, contracts with

D) accesses or processes

confidential information

E) none of the above

Fediaroni Group's

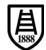

• To send the data to Fedrigoni, click on the appropriate send button.

Sent to Fedrigoni upon completion

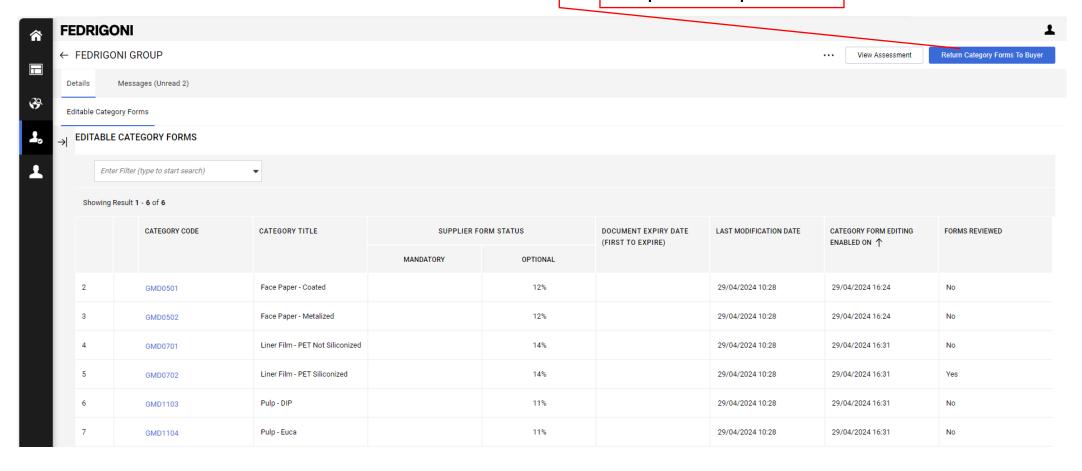

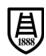

- To proceed, you must click "OK" on the warning pop-up.
- Once the forms have been submitted, the "Editable Assessments" will no longer be available.

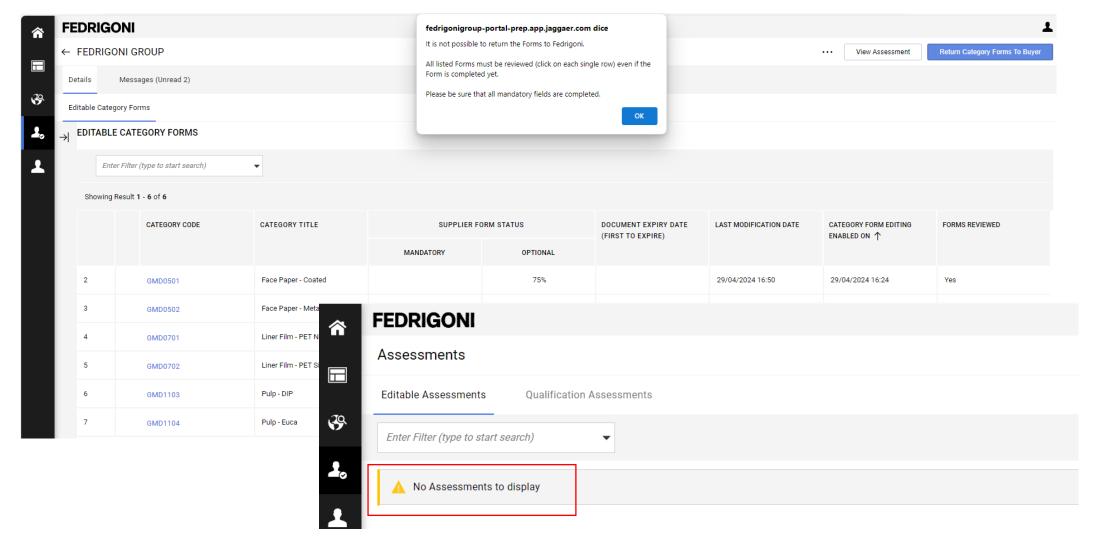

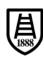

• When the compilation via the "Editable Assessments" area is no longer available, access to the product categories via the "My Categories" area.

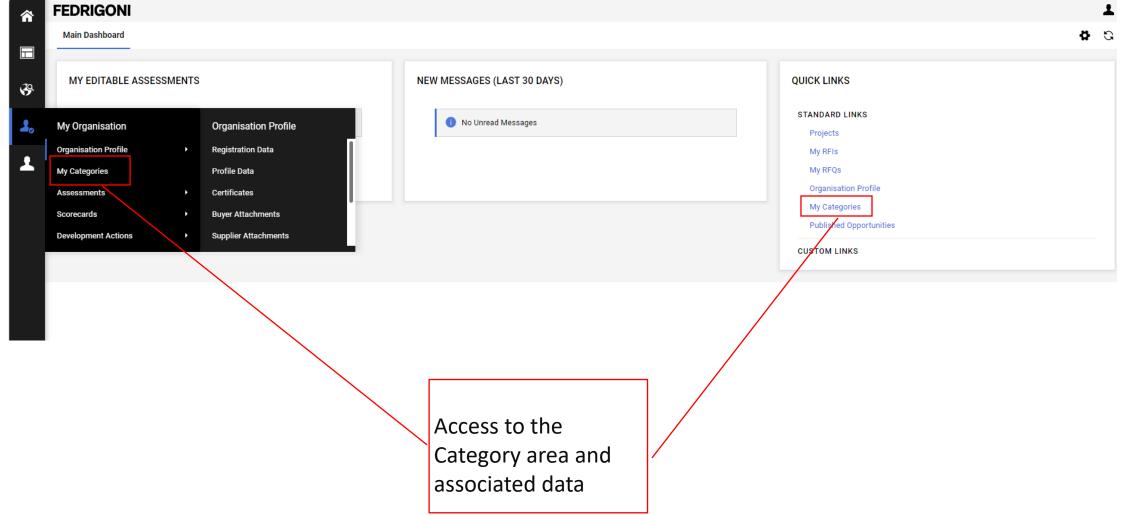

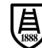

## 7. Modification of dataset (for supplier already in the platform)

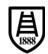

- Following activation on the portal, general data can be accessed and edited using the "Organisation Profile" area.
- Many data can be modified independently, for some the authorisation of Fedrigoni is required.

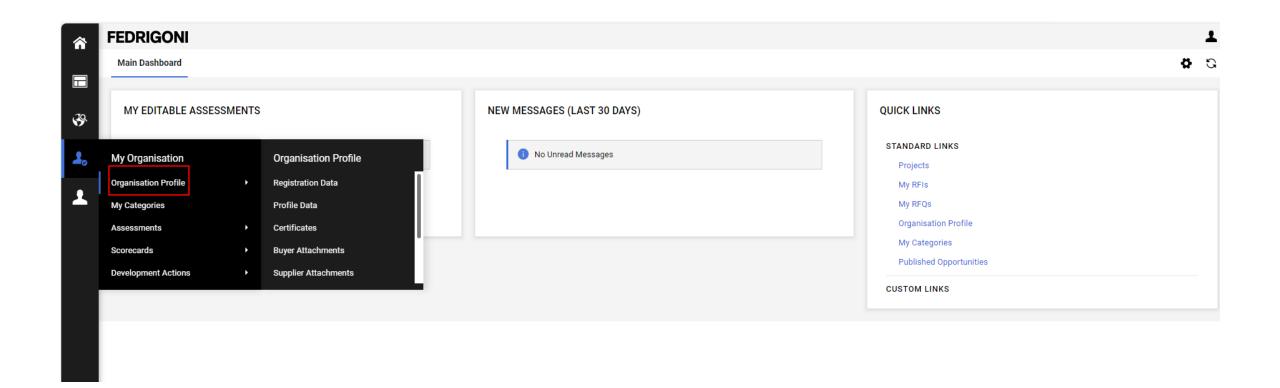

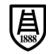

• All "Registration Data" is editable except for the Organisation Name.

• Proceed with the change and click "Save".

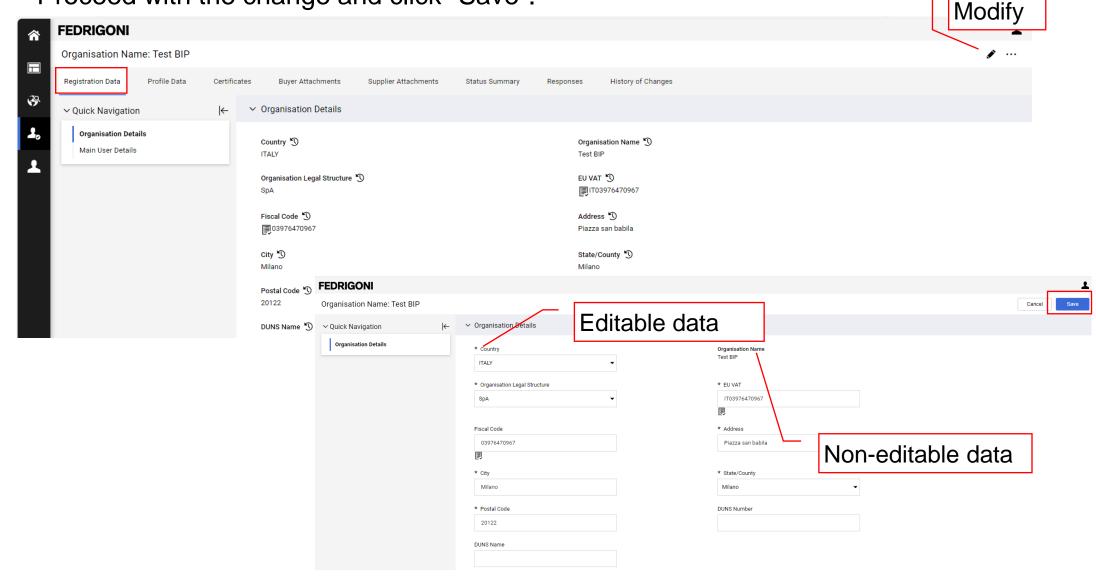

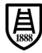

- The "Profile Data" can only be changed independently through the "Supplier Information" form.
- Modification of financial data requires the authorisation of Fedrigoni.

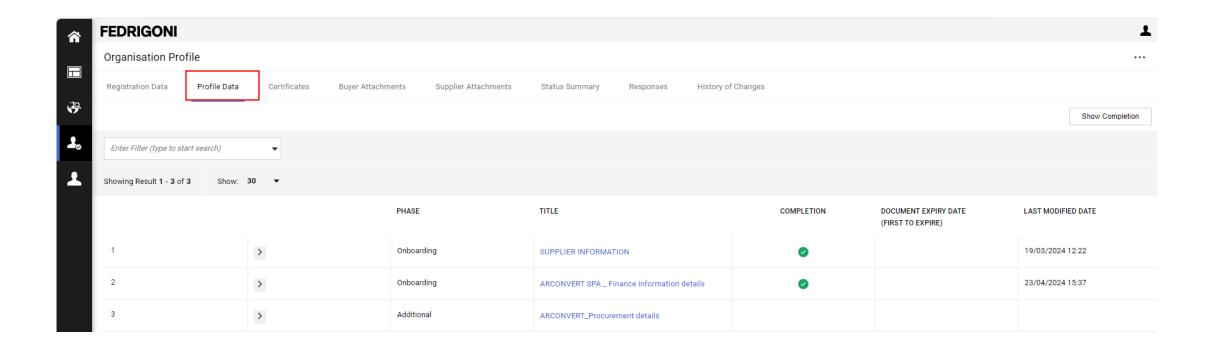

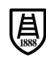

• Click on "Supplier Information" to open the modification area of the generic information.

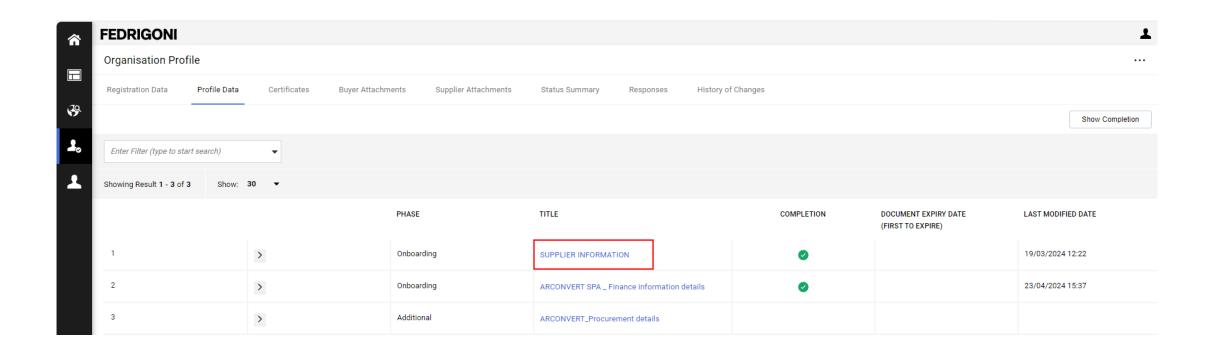

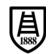

Edit the Form with generic information. Proceed with the modification and click "Save".

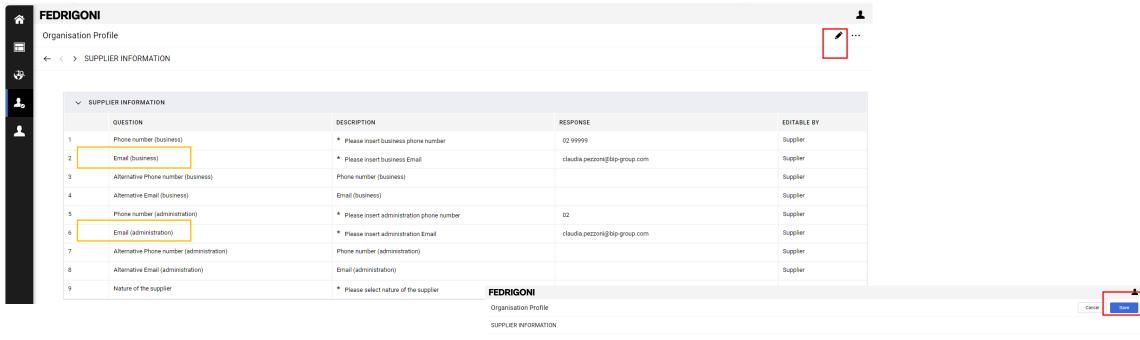

 Attention to e-mail(business) and e-mail (administration), fields used in the ERP system also for order submission. For any doubts, please contact the usual procurement contact

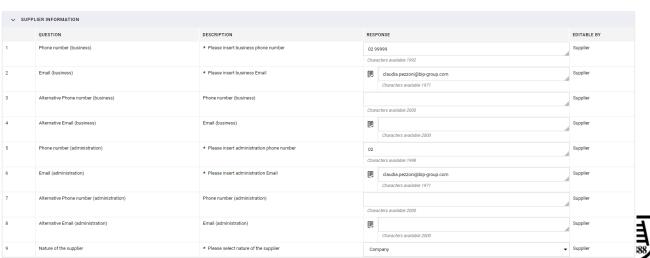

• Modification of financial data is not permitted on a stand-alone basis.

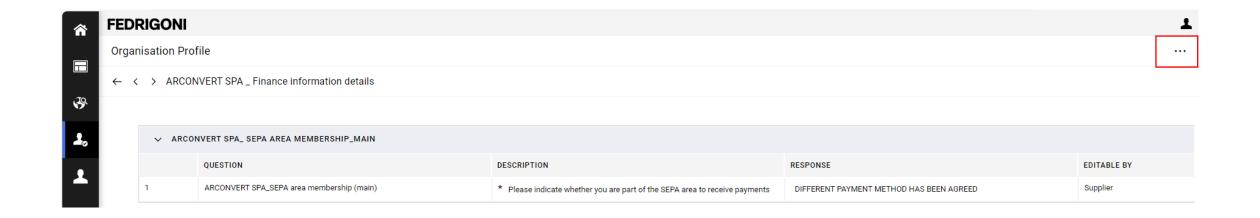

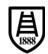

- To request the modification of data that cannot be changed, it is necessary to send a request to your Fedrigoni Point of contact, that will ask to open the module to be edited
- Alternatively, you can send a request to Fedrigoni using the "Qualification Assessments" area and send a message using the methods described in the relevant chapter.(see slide 31)

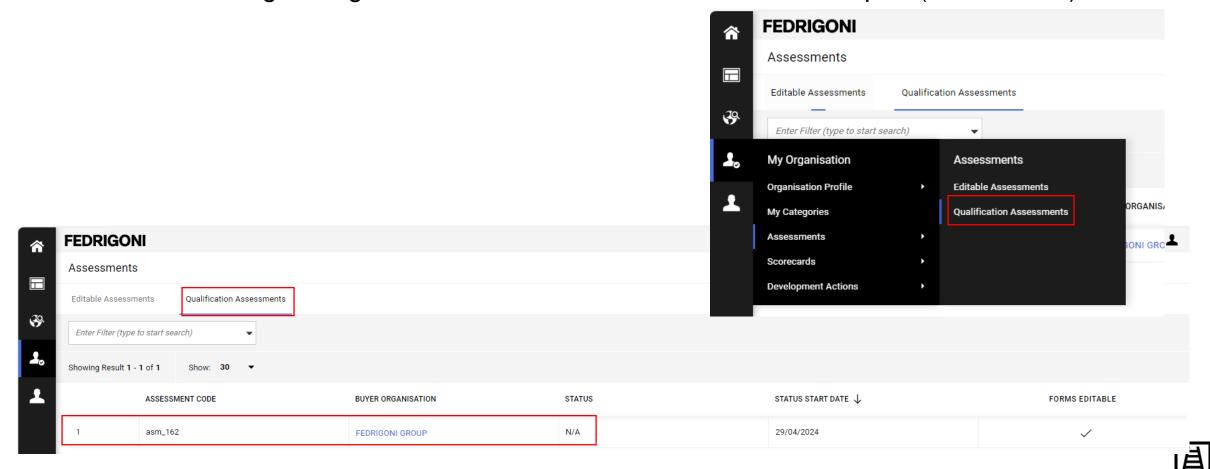

If Fedrigoni agrees to the requested change, a notification will be sent regarding the possibility
of proceeding on the portal according to the instructions indicated. (see slide 14 how to fill
financial information

Dear Test BIP,

The Buyer Organisation FEDRIGONI GROUP has requested that you verify and update data in the Category Specific Forms on Fedrigoni Procurement Portal

Assessment Code: asm\_162 Dimension: Qualification

Assessment Group Name: Qualification Assessment

Buyer Comment (optional):

To access the questions (provided your access allows you) click the following link and enter your Username and Password <a href="https://urldefense.com/v3/">https://fedrigonigroup-portal-</a>
prep.app.jaggaer.com/esop/guest/login.do?qvu=19097738018F28C96ADD ;!!Hn7u1Q!UbMTHumcNHtinLW7l8TsgTB7sg1jPuoh0FVud4FpcQ3yJW418SCKjc863aXE YTF1NEHqUyMzTBLX52yFdB-vqq0YfzeSnhEkjY\$

Or browse as follows:

- Connect to https://urldefense.com/v3/ https://fedrigonigroup-portal-prep.app.jaggaer.com ;!!Hn7u1Q!UbMTHumcNHtinLW7l8TsgTB7sg1jPuoh0FVud4FpcQ3yJW418SCKjc863aXE YTF1NEHqUyMzTBLX52yFdB-vqq0YfzeArkF3ko\$
- Enter your Username and Password
- Go to Assessments in the My Organisation Area
- Click Editable Assessments
- Select the required Forms complete and review
- Click 'Return Forms to Buyer' to send the Forms back to the Buyer

GMD1103 Pulp - DIP GMD1104 Pulp - Euca

Best regards,

Fedrigoni Group

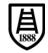

ORGANISA

- To access the compilation area, go via the dashboard to the "Editable Assessments" area or navigate to the menu on the left.
- Click on the Editable Forms to proceed with changes.

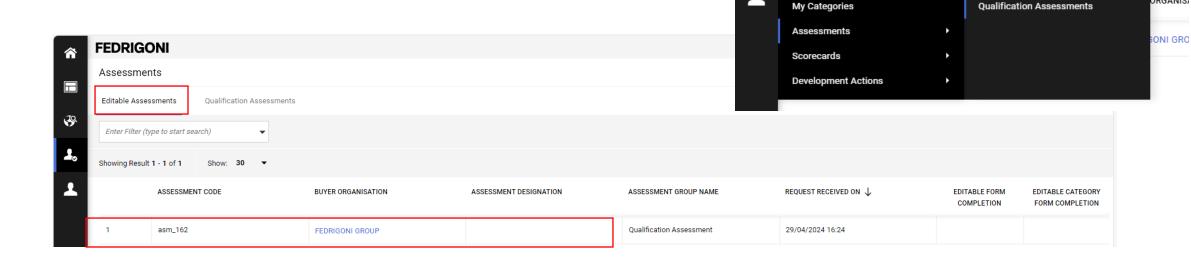

**FEDRIGONI** 

Assessments

My Organisation

Organisation Profile

Editable Assessments

Enter Filter (type to start search)

Qualification Assessments

Assessments

**Editable Assessments** 

 $\Box$ 

B

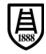

Organisation Profile

SUPPLIER INFORMATION

Cancel

Save

• Enter the necessary changes and click "Save & Exit" or "Save & Next" if there is more than one form.

| ~ | SUPPLIER INFORMATION                |                                             |                                               |                           |            |
|---|-------------------------------------|---------------------------------------------|-----------------------------------------------|---------------------------|------------|
|   | QUESTION                            | DESCRIPTION                                 | RESPONSE                                      |                           | EDITABLE E |
| 1 | Phone number (business)             | * Please insert business phone number       | 02 99999                                      |                           | Supplier   |
|   |                                     |                                             | Characters available 1992                     |                           | Ae.        |
|   | Email (business)                    | * Please insert business Email              | 圓                                             | Marc.Rossi@xyz.com        | Supplier   |
|   |                                     |                                             | Characters available 1971                     |                           |            |
| 3 | Alternative Phone number (business) | Phone number (business)                     |                                               |                           | Supplier   |
|   |                                     |                                             | Characters available 2000                     |                           |            |
| 4 | Alternative Email (business)        | Email (business)                            |                                               |                           | Supplier   |
|   |                                     |                                             |                                               | Characters available 2000 |            |
| 5 | Phone number (administration)       | * Please insert administration phone number | 02                                            |                           | Supplier   |
|   |                                     |                                             | Characters available 1998                     |                           |            |
|   | Email (administration)              | ★ Please insert administration Email        | Marc.Rossi@xyz.com  Characters available 1971 |                           | Supplier   |
|   |                                     |                                             |                                               |                           | -          |

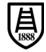

• To complete the submission to Fedrigoni, it is necessary to click on the corresponding button as indicated in the portal notice.

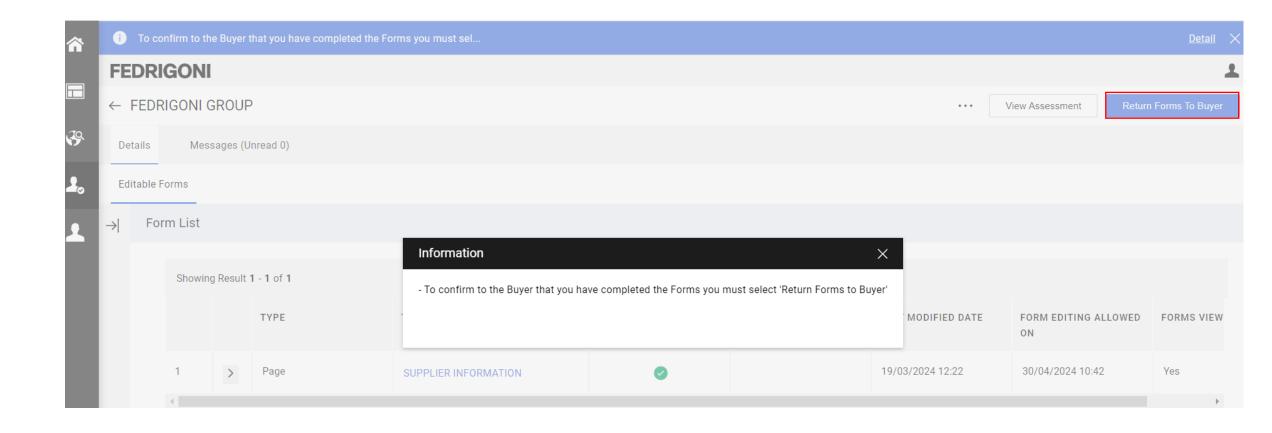

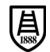

• Confirm the operation by clicking on "OK". The forms will then no longer be available in the "Editable Evaluations" area.

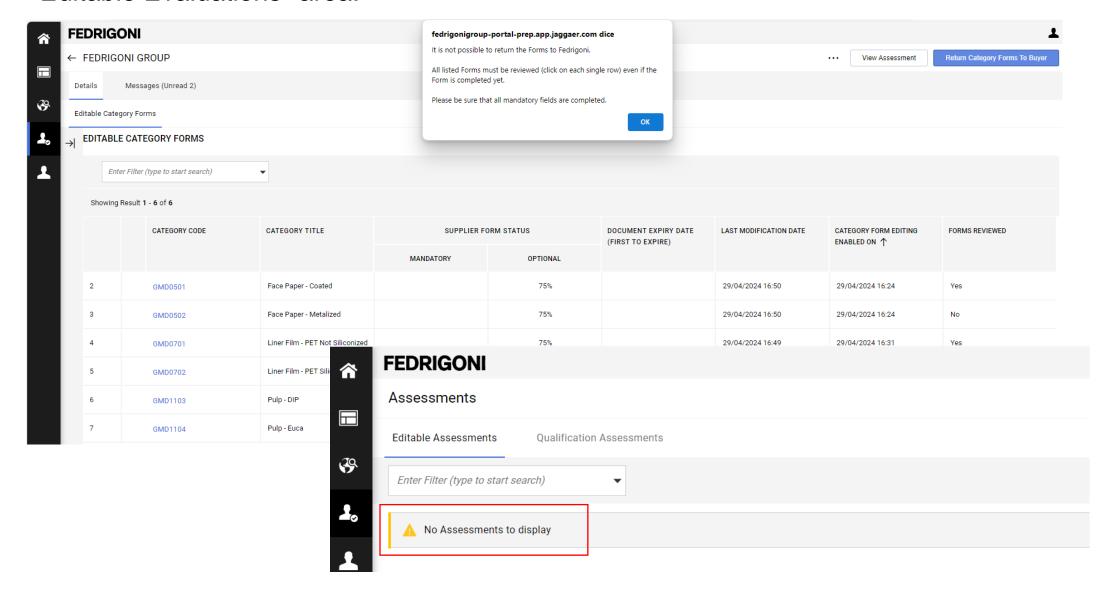

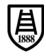

• When the compilation via the "Modifiable Assessments" area is no longer available, access to data consultation can take place in the "Qualification Assessments" area.

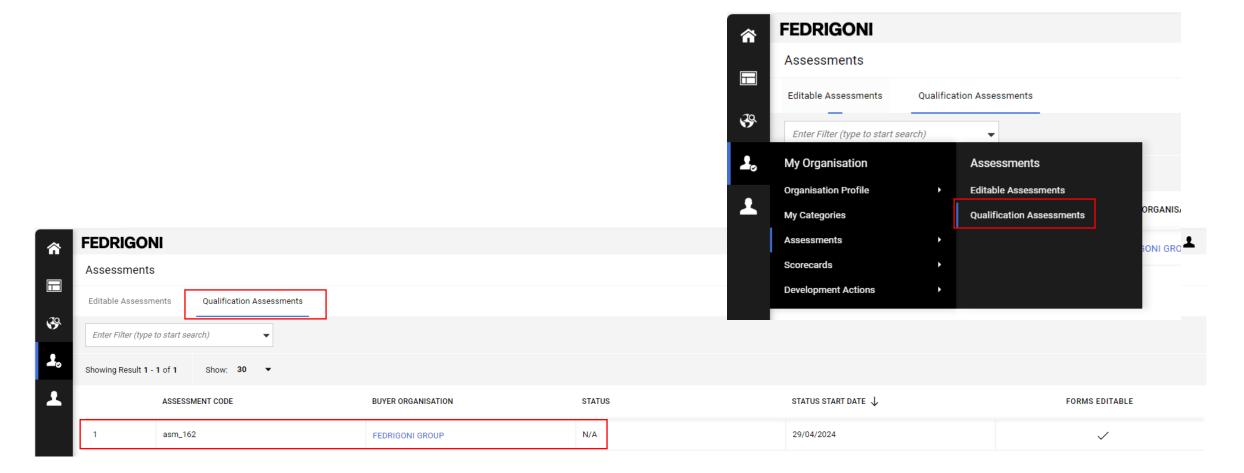

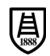

# For further questions: your usual Fedrigoni contact and <a href="mailto:srmsupport@fedrigoni.com">srmsupport@fedrigoni.com</a>

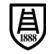

## FEDRIGON

Thank you!

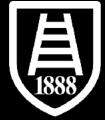